# V OVERSTEEL **ELINVA**

RGB STREAMING MICROPHONE

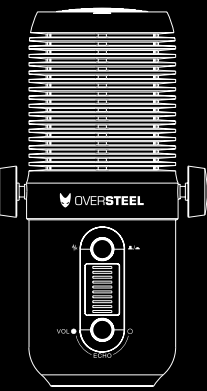

## Warning!

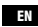

Only trained personnel may replace or repair components or elements of the product.

To avoid damage to property or personal injury, please read the enclosed manual carefully before proper assembly and installation.

## :Atención!

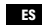

Sólo el personal capacitado puede reemplazar o reparar los componentes o elementos del producto. Para evitar daños materiales o personales, lea detenidamente el manual adjunto antes de realizar el montaje e instalación adecuadas.

## $\triangle$  Avertissement !

Seul un personnel qualifié peut remplacer ou réparer les composants ou les pièces du produit. Pour éviter tout dommage matériel ou corporel, veuillez lire attentivement le manuel ci-joint avant de procéder à l'assemblage et à l'installation.

## **Achtung!**

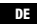

Nur geschultes Personal darf Komponenten oder Teile des Produkts ersetzen oder reparieren. Um Sach- oder Personenschäden zu vermeiden, lesen Sie bitte die beiliegende Anleitung vor der ordnungsgemäßen Montage und Installation sorgfältig durch.

## Attenzione!

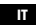

Solo il personale specializzato può sostituire o riparare i componenti o le parti del prodotto. Per evitare danni a cose o persone, leggere attentamente il manuale allegato prima di procedere al montaggio e all'installazione.

# V OVERSTEEL **ELINVAR**

## RGB STREAMING MICROPHONE

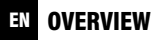

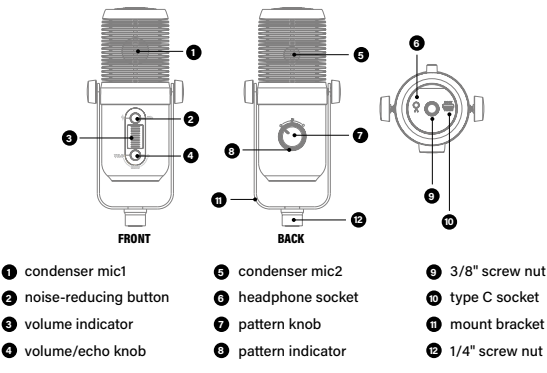

## CONNECT YOUR MICROPHONE ENTITLED AND THE THEFT OF THE STATE OF THE THE STATE OF THE THE THE STATE OF THE THE STATE OF THE THE STATE OF THE THE STATE OF THE THE STATE OF THE THE STATE OF THE THE STATE OF THE STATE OF THE ST

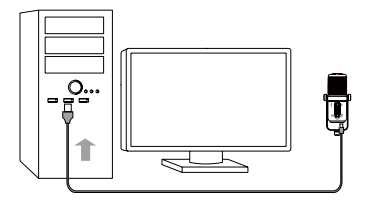

- 1. Plug the microphone into USB socket of PC or Laptop.
- 2. Wait about one minute, microphone will install automatically.
- 3. Check the device manager of your computer, to make sure this microphone is recognized by computer.
- 4. Set this product to current default in the recording & playback device .

# EN OPTRATE YOUR MICROPHONE

## **Pattern knob**

Cardioid mode:

suitable for individual calls,gaming,streaming, voice over, podcasting, ASMR, vlogging, etc.

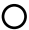

Omni mode: suitable for business calls, group streaming, group voice over, multi-person podcasting, group music recording, etc.

Mute: turn the knob quickly to mute. The LED indicator will be off.

## **Noise-reducing button**

Press the button down,the low environmental noise will be canceled. suitable for voice recording in a noisy environment.

Press the button again and the button will be raised, the environmental voice will be preserved. this suitable for musical instruments live recording or in a quiet environment.

#### **Volume/echo knob**

Turn the knob to adjust the volume of recording as you need. the blue LED light will indicate the volume level.

Echo:press the button and turn the knob within 3 seconds, to adjust echo as you want.the red LED light will indicate the echo level.

### **Monitor headphone**

- 1. To ensure this product is selected in the playback device of computer.
- 2. Plugin a headphone with 3.5mm insert port(headphone is not included)
- 3. Adjust the volume through the computer

#### VISIÓN GENERAL ES

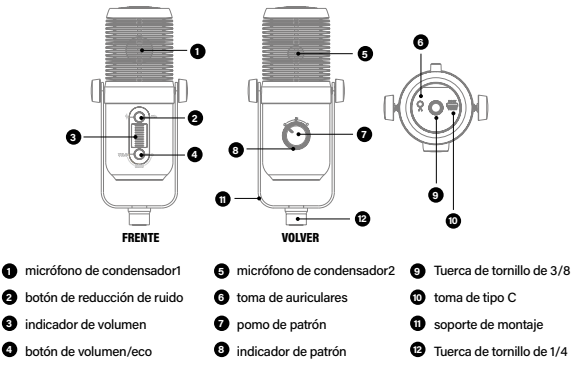

## CONECTE SU MICRÓFONO ES

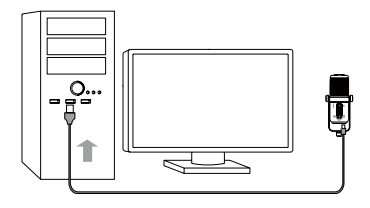

- 1. Conecta el micrófono a la toma USB del PC o del portátil.
- 2. Espere aproximadamente un minuto, el micrófono se instalará automáticamente.
- 3. Compruebe el administrador de dispositivos de su ordenador, para asegurarse de que este micrófono es reconocido por el ordenador.
- 4. Ajuste este producto al valor predeterminado actual en el dispositivo de grabación y reproducción.

# ES OPERE SU MICRÓFONO

## **Pomo del patrón**

Modo cardioide: adecuado para llamadas individuales, juegos, streaming, voz  $\varpi$ en off, podcasting, ASMR, vlogging, etc.

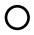

- Modo Omni: adecuado para llamadas de negocios, streaming en grupo, voice over en grupo, podcasting multipersonal, grabación de música en grupo, etc.
- Silencio: gire el mando rápidamente para silenciar. El indicador LED se apagará.

## **Botón de reducción de ruido**

Pulse el botón hacia abajo, el ruido ambiental bajo se cancelará. Adecuado para la grabación de voz en un entorno ruidoso.

Esto es adecuado para la grabación de instrumentos musicales en vivo o en un entorno tranquilo.

#### **Botón de volumen/eco**

Gire el mando para ajustar el volumen de la grabación según sus necesidades. La luz LED azul indicará el nivel de volumen.

Eco: Pulse el botón y gire el mando en 3 segundos, para ajustar el eco como desee. La luz LED roja indicará el nivel de eco.

## **Auriculares de monitorización**

- 1. Asegúrese que este producto está seleccionado en el dispositivo de reproducción del ordenador.
- 2. Conecta unos auriculares con puerto de 3,5 mm. (los auriculares no están incluidos)
- 3. Ajustar el volumen a través del ordenador.

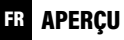

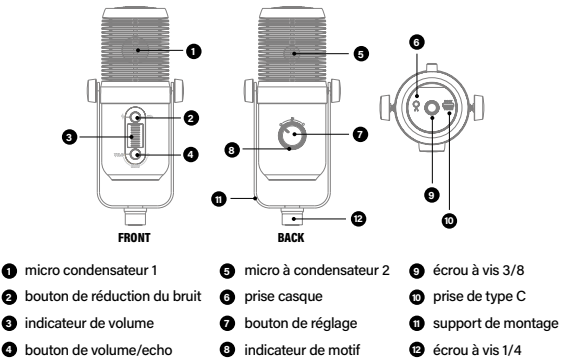

## CONNECTER VOTRE MICROPHONE FR

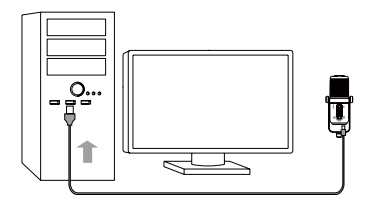

- 1. Branchez le microphone sur la prise USB du PC ou de l'ordinateur portable.
- 2. Attendez environ une minute, le microphone s'installera automatiquement.
- 3. Vérifiez le gestionnaire de périphériques de votre ordinateur, pour vous assurer que ce microphone est reconnu par l'ordinateur.
- 4. Réglez ce produit sur la valeur par défaut actuelle de l'appareil d'enregistrement et de lecture.

# **EN OPTER POUR VOTRE MICROPHONE**

## **Bouton de réglage du motif**

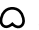

Mode cardioïde : convient pour les appels individuels, les jeux, le streaming, la voix off, le podcasting, l'ASMR, le vlogging, etc.

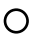

Mode Omni : adapté aux appels professionnels, au streaming de groupe, à la voix-off de groupe, au podcasting multi-personnes, à l'enregistrement de musique de groupe, etc.

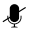

Muet : tournez rapidement le bouton pour mettre en sourdine. L'indicateur LED sera éteint.

## **Bouton de réduction du bruit**

Appuyez sur le bouton vers le bas, le faible bruit ambiant sera annulé. Convient à l'enregistrement vocal dans un environnement bruyant. Appuyez à nouveau sur le bouton et le bouton se relèvera, la voix de l'environnement sera préservée. Ce dispositif convient pour l'enregistrement d'instruments de musique en direct ou dans un environnement calme.

#### **Bouton de volume/échos**

Tournez le bouton pour régler le volume de l'enregistrement selon vos besoins. Le voyant DEL bleu indique le niveau de volume.

Écho : appuyez sur le bouton et tournez le bouton dans les 3 secondes, pour régler l'écho comme vous le souhaitez. Le voyant rouge indique le niveau d'écho.

## **Casque de contrôle**

- 1. Pour vous assurer que ce produit est sélectionné dans le périphérique de lecture de l'ordinateur.
- 2. Branchez un casque avec un port d'insertion de 3,5 mm (le casque n'est pas inclus).
- 3. Régler le volume par l'intermédiaire de l'ordinateur.

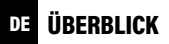

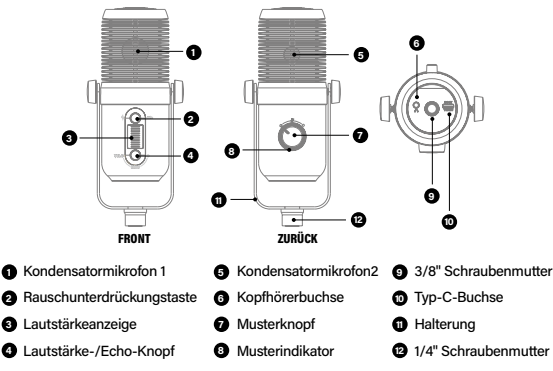

## IHR MIKROFON ANSCHLIESSEN DE

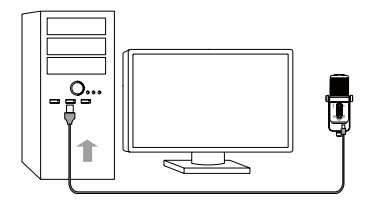

- 1. Schließen Sie das Mikrofon an die USB-Buchse des PCs oder Laptops an.
- 2. Warten Sie etwa eine Minute, dann wird das Mikrofon automatisch installiert.
- 3. Überprüfen Sie den Gerätemanager Ihres Computers, um sicherzustellen, dass das Mikrofon vom Computer erkannt wird.
- 4. Stellen Sie dieses Produkt im Aufnahme- und Wiedergabegerät auf den aktuellen Standardwert ein.

# DE OPTIEREN SIE IHR MIKROFON

## **Muster-Knopf**

Kardioid-Modus: geeignet für Einzelgespräche, Spiele, Streaming, Voice Over, ω Podcasting, ASMR, Vlogging, etc.

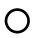

Omni-Modus: geeignet für Geschäftsgespräche, Gruppen-Streaming, Gruppen-Sprachaufnahmen, Podcasting mit mehreren Personen, Gruppen-Musikaufnahmen usw.

Stummschaltung: Drehen Sie den Knopf schnell, um die Stummschaltung zu aktivieren. Die LED-Anzeige ist dann aus.

## **Taste zur Rauschunterdrückung**

Drücken Sie die Taste nach unten, werden die leisen Umgebungsgeräusche unterdrückt. geeignet für Sprachaufnahmen in einer lauten Umgebung. Drücken Sie die Taste erneut und die Taste wird angehoben, die Umgebungsstimme bleibt erhalten. Dies eignet sich für Live-Aufnahmen von Musikinstrumenten oder in einer ruhigen Umgebung.

### **Lautstärke-/Echo-Knopf**

Drehen Sie den Regler, um die Lautstärke der Aufnahme nach Bedarf einzustellen. Die blaue LED zeigt die Lautstärke an.

Echo: Drücken Sie die Taste und drehen Sie den Knopf innerhalb von 3 Sekunden, um das Echo nach Ihren Wünschen einzustellen.die rote LED-Leuchte zeigt den Echopegel an.

## **Monitor-Kopfhörer**

- 1. Stellen Sie sicher, dass dieses Produkt im Wiedergabegerät des Computers ausgewählt ist.
- 2. Schließen Sie einen Kopfhörer mit 3,5-mm-Eingang an. (Kopfhörer ist nicht im Lieferumfang enthalten)
- 3. Einstellen der Lautstärke über den Computer

#### PANORAMICA IT

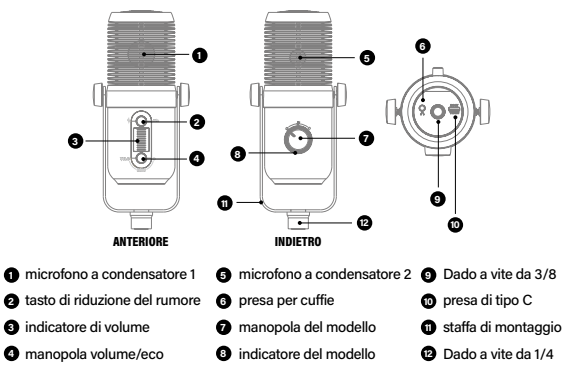

## COLLEGARE IL MICROFONO ITALIANO IN ITALIA

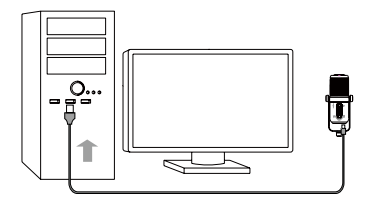

- 1. Collegare il microfono alla presa USB del PC o del portatile.
- 2. Attendere circa un minuto e il microfono si installerà automaticamente.
- 3. Controllare la gestione dei dispositivi del computer, per verificare che il microfono sia riconosciuto dal computer.
- 4. Impostare questo prodotto come predefinito nel dispositivo di registrazione e riproduzione.

# IT OPZIONARE IL MICROFONO

## **Manopola del modello**

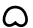

Modalità cardioide: adatto per chiamate individuali, giochi, streaming, voice over, podcasting, ASMR, vlogging, ecc.

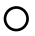

Modalità Omni: adatta per chiamate di lavoro, streaming di gruppo, voice over di gruppo, podcasting per più persone, registrazione di musica di gruppo, ecc.

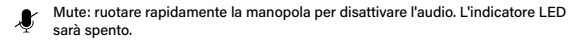

## **Pulsante di riduzione del rumore**

Premendo il pulsante, il basso rumore ambientale verrà annullato. adatto per la registrazione vocale in un ambiente rumoroso.

Premendo di nuovo il pulsante, la voce ambientale verrà conservata. questo è adatto per la registrazione dal vivo di strumenti musicali o in un ambiente silenzioso.

#### **Manopola volume/eco**

Ruotare la manopola per regolare il volume di registrazione secondo le proprie esigenze. la spia LED blu indicherà il livello del volume.

Eco: premere il pulsante e ruotare la manopola entro 3 secondi, per regolare l'eco come si desidera.La luce LED rossa indicherà il livello di eco.

### **Cuffie monitor**

- 1. Per assicurarsi che questo prodotto sia selezionato nel dispositivo di riproduzione del computer.
- 2. Inserire una cuffia con porta di inserimento da 3,5 mm. (la cuffia non è inclusa)
- 3. Regolare il volume attraverso il computer.

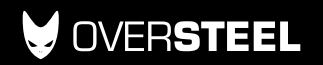

oversteelgaming.com